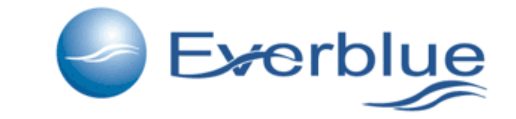

## www.everblueinternational.com

User registration to www.everblueinternational.com for price list

Steps for user registration to www.everblueinternational.com

### Registration area access

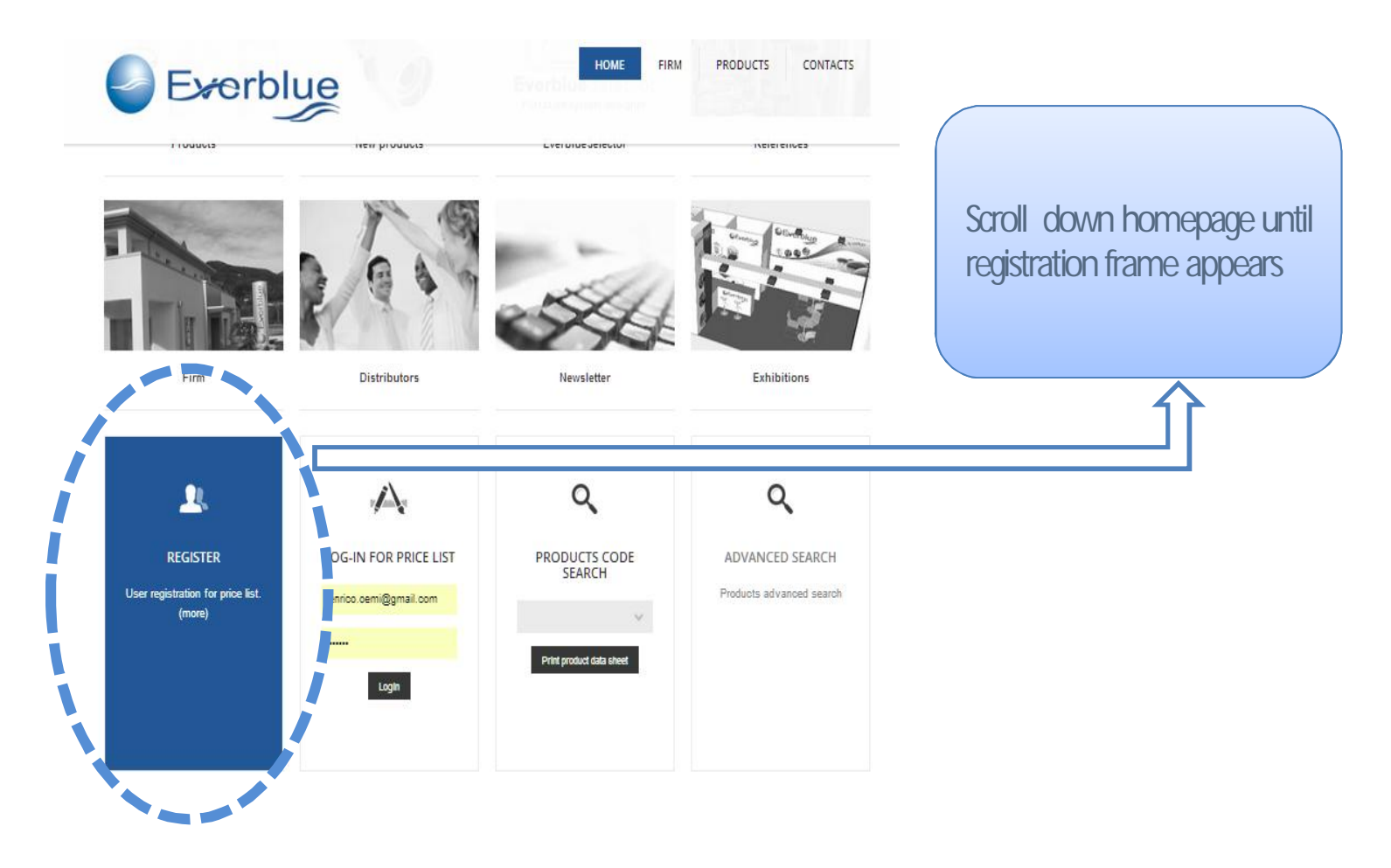

## Registration form to be filled

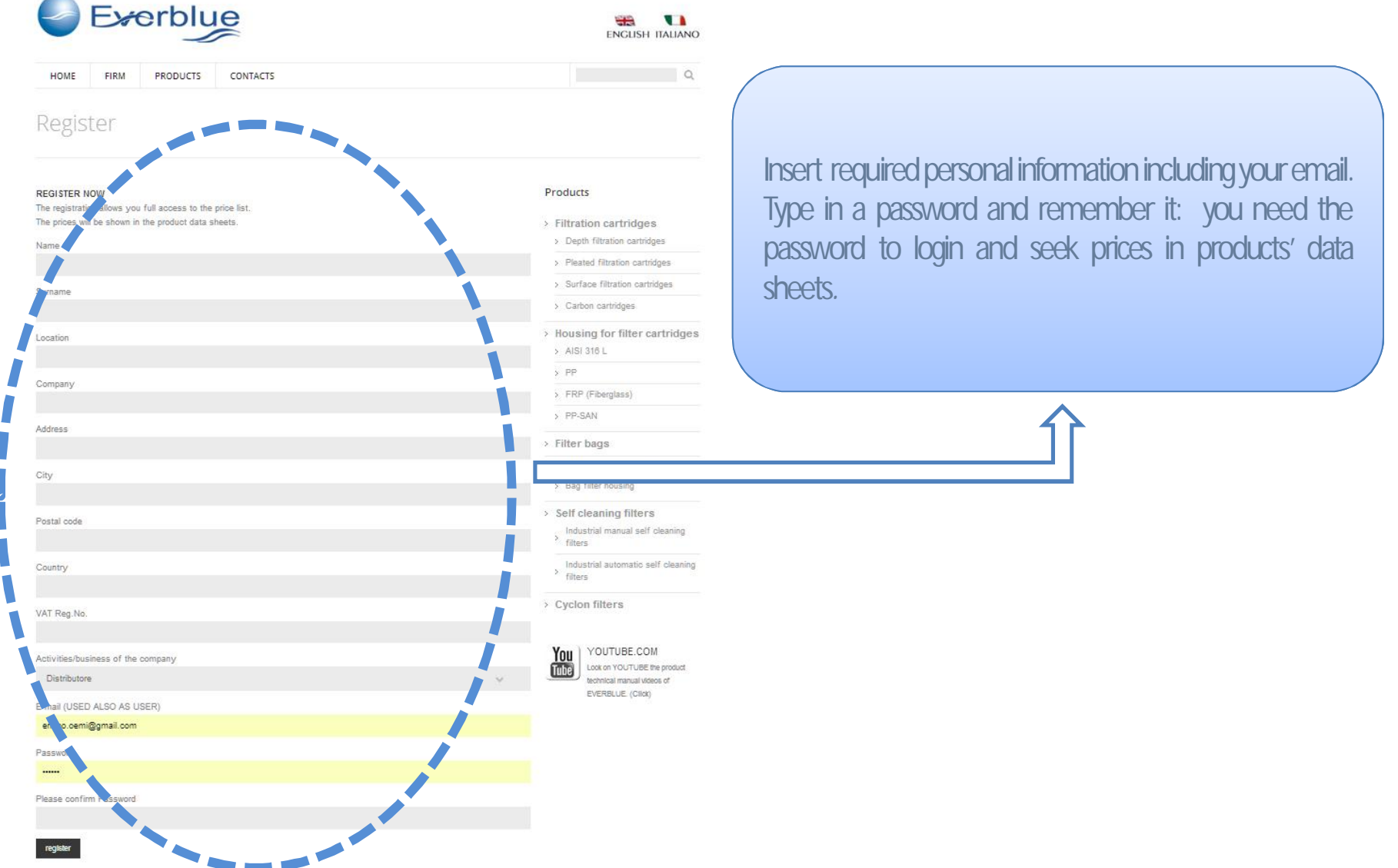

#### Registration request confirmation

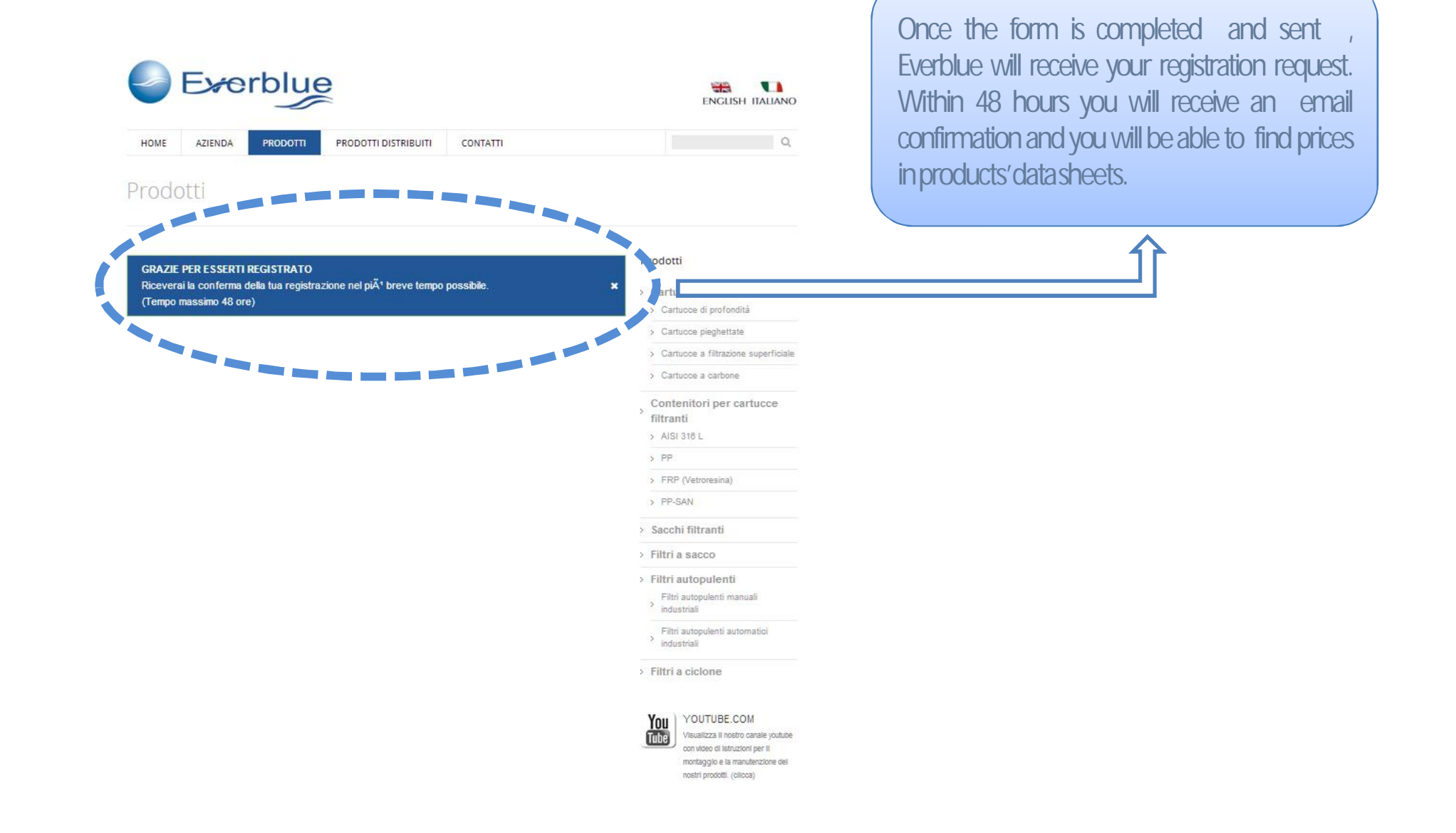

#### Login to everblue site and show products prices

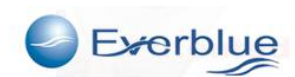

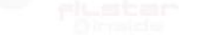

PRODUCTS CONTACTS CIDAR

uour

Everblue, innovative ideas and efficient solutions

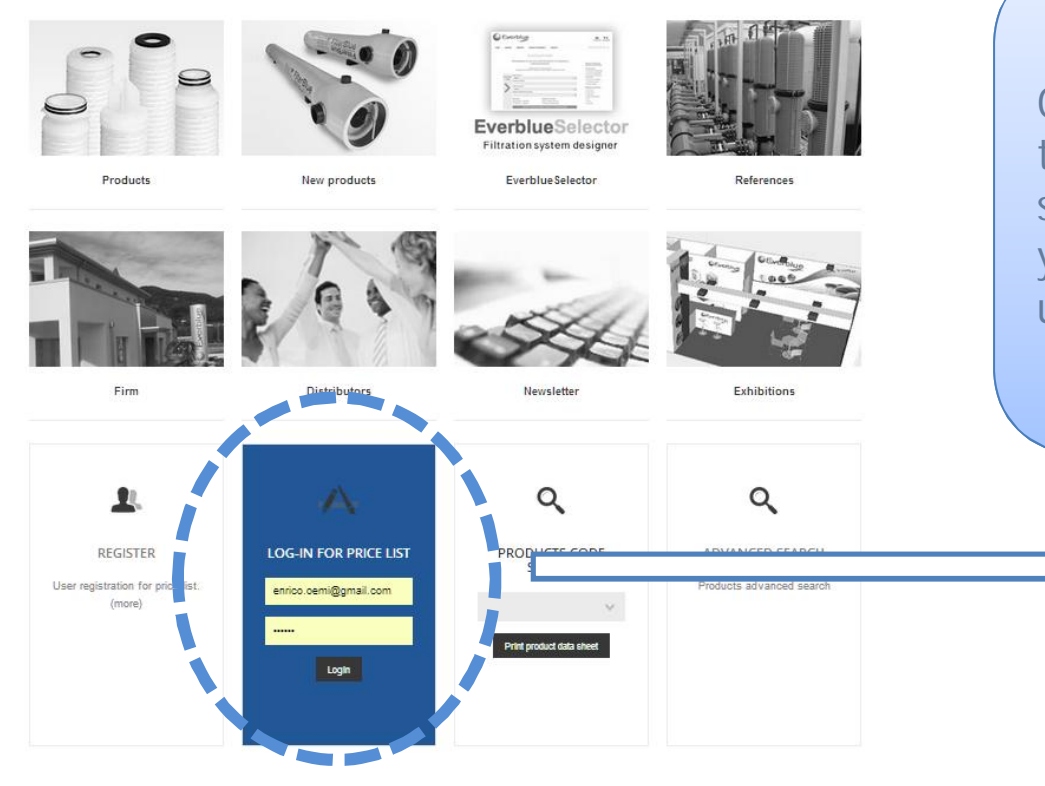

Once you receive the confirmation email, browse to www.everblueinternational.com homepage and scrole to the bottom, you will find the frame where you can login using your email and the password usedintheregistrationform.

#### Login to everblue site and show product prices

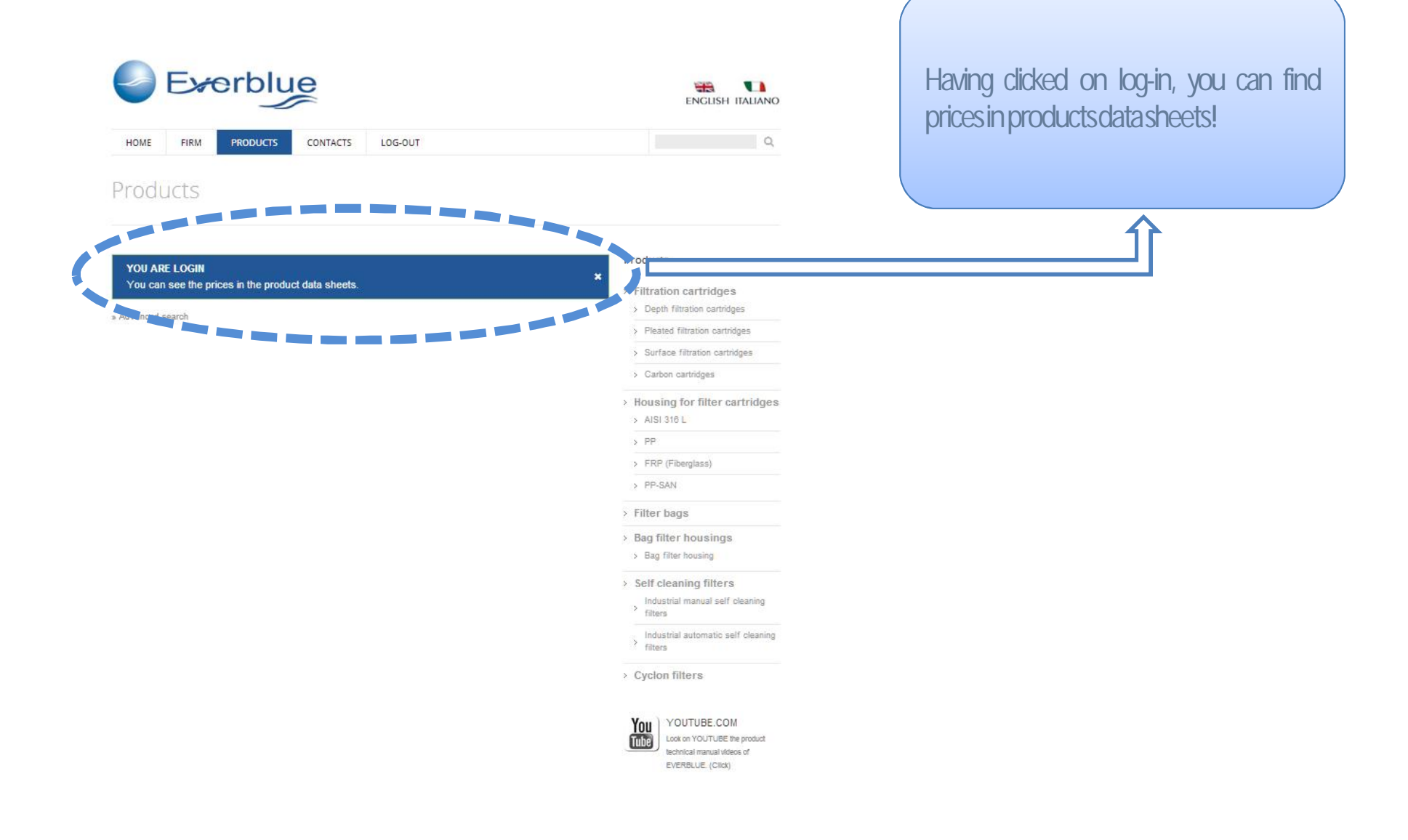

## Product search and PDF opening

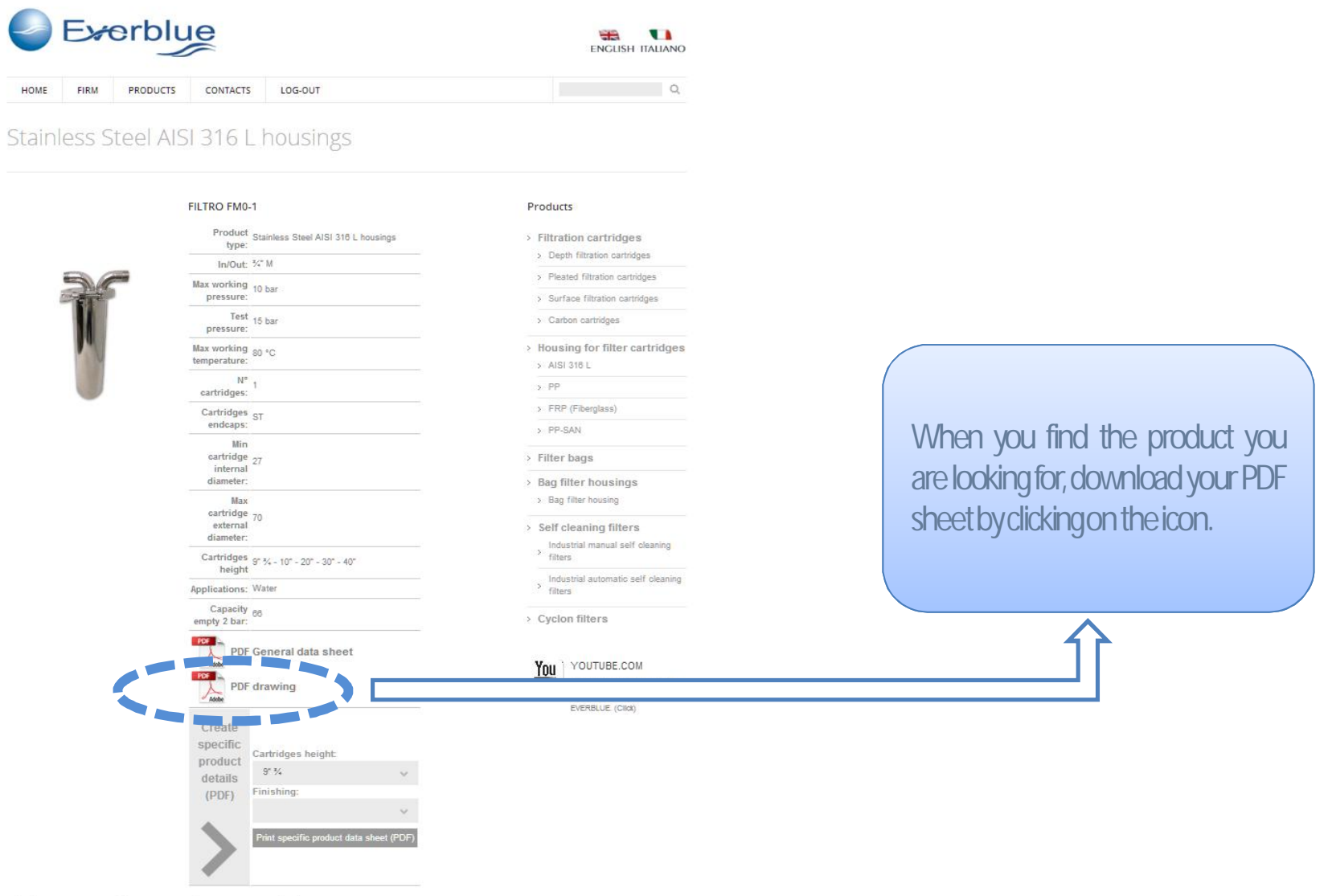

## Data sheet with prices view

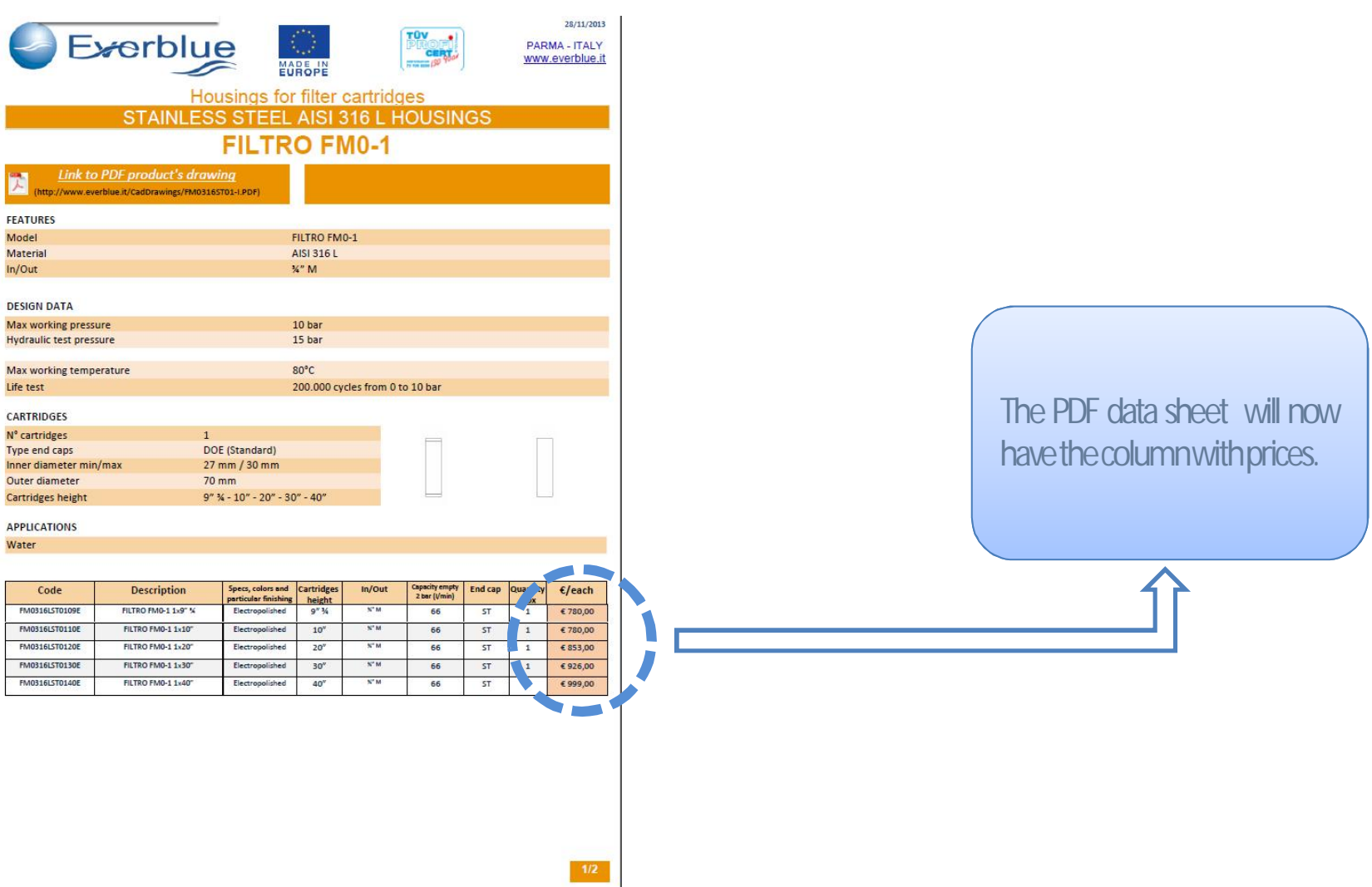

# www.everblueinternational.com

End